#### PÀGINES DE NOTÍCIES

A *Páginas de noticias* la pestanya *Páginas de Factiva*  ofereix un desplegable amb una sèrie de perfils informatius amb criteris geogràfics, temàtics o econòmics. L'estructura variarà d'un perfil a l'altre.

Els perfils dedicats a una zona geogràfica inclouen els titulars dels diaris més destacats de la regió, així com les cotitzacions dels índexs borsaris.

Els perfils que tracten d'un tema determinat inclouen notícies sobre el tema i el llistat de les principals publicacions d'aquell àmbit, amb l'opció de fer cerques dins d'un o més títols. També inclou:

- *Quiosco*: titulars dels darrers 15 dies de diferents diaris espanyols.
- *Enlaces del editor*: enllaços a diferents pàgines web.

#### INFORMACIÓ BORSÀRIA I MERCATS

A la pestanya *Empresas/Mercados* trobem la informació econòmica d'empreses i sectors industrials amb les següents opcions:

- *Cotizaciones*: accions, fons, divises i índexs de mercats en format taula, gràfics estàtics o interactius que permeten comparar diferents cotitzacions.
- *Empresa*: informació molt completa com ara notícies, estat financer, directius, activitat, cotitzacions a borsa, etc. Aquestes dades es poden guardar en format PDF o HTML, o imprimir; es poden demanar informes personalitzats seleccionant les dades.
- *Industria*: proporciona perfils de diferents sectors industrials o financers (agricultura, banca, etc.) amb les dades més rellevants de cada sector: empreses principals, notícies, dades financeres, etc.
- *Gráfico de datos de mercado*: introduint el símbols d'una o diverses empreses crea un gràfic comparatiu de les cotitzacions borsàries (fins a 5 anys).

#### **IMPORTANT**

Per accedir a aquesta base de dades, així com a la resta de recursos electrònics contractats pel CRAI, cal activar el SIRE i autenticar-se amb l'identificador UB (el mateix que s'utilitza per accedir a la intranet UB).

#### Més informació a:

[https://crai.ub.edu/que-ofereix-el-crai/acces-recursos/](https://crai.ub.edu/que-ofereix-el-crai/acces-recursos/acces-recursos-proxy) [acces-recursos-proxy](https://crai.ub.edu/que-ofereix-el-crai/acces-recursos/acces-recursos-proxy)

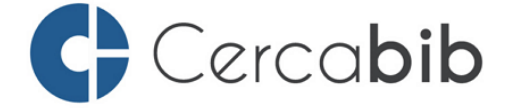

Accediu a tots els recursos en suport paper i electrònic del CRAI a través del Cercabib

### [cercabib.ub.edu](http://cercabib.ub.edu/iii/encore/?lang=cat)

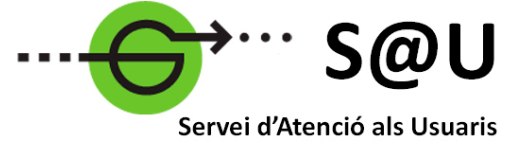

**CRALUB** 

Per saber-ne més accediu al Servei d'Atenció als Usuaris, un servei d'atenció personalitzada les 24 hores al dia i 7 dies a la setmana

### [crai.ub.edu/sau](https://crai.ub.edu/que-ofereix-el-crai/sau)

Al web del CRAI podeu trobar més informació sobre els propers cursos que es duran a terme a la vostra biblioteca

## [crai.ub.edu/formacio](https://crai.ub.edu/ca/que-ofereix-el-crai/formacio-usuaris/demana-curs-personalitzat)

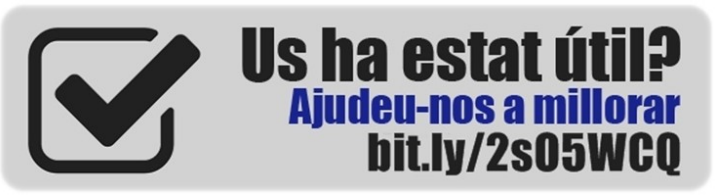

# crai.ub.edu

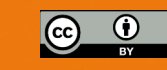

# **IJNIVERSITAT**DE **BARCELONA**

# Guia/ràpida FACTIVA

Centre de Recursos per a Aprenentatge i la Investigació

#### FACTIVA

Base de dades d'actualitat empresarial i econòmica. Proporciona notícies econòmiques, informació financera d'empreses i informació dels mercats de valors. Va ser creada el 1999 fruit de la col·laboració entre l'agència de notícies Reuters i l'empresa editorial Dow Jones.

La major part de publicacions incloses a Factiva estan disponibles a text complet, tot i que en alguns casos només s'ofereixen resums o buidats selectius.

#### **CONTINGUTS**

Ofereix accés a més de 36.000 fonts d'informació (butlletins de notícies, informes d'empreses, teletips d'agències, transcripcions de programes de ràdio i televisió, llocs web i fotografies) en 28 idiomes d'uns 200 països. Les fonts s'actualitzen contínuament.

Factiva ofereix gran quantitat de fonts d'informació a text complet:

- Diaris nacionals i internacionals, tant generals com d'informació econòmica: La Vanguardia, El País, El Economista, The Times, The Guardian, The Wall Street Journal, The Financial Times, Le Monde...
- Revistes: Expansión, The Economist, Fortune, Times, Newsweek...
- Agències de notícies com Europa Press, Reuters, France-Presse, Asia Pulse, AFP, Dow Jones...
- Imatges procedents de Reuters i Knight Ridder, Fairfax.
- Transcripcions de programes radiofònics i televisius de les emissores BBC, ABC, CS, NBC, Fox, CNN, NPR...
- Publicacions de la Unió Europea (EUR-Lex).
- Informes d'empreses.
- Informació procedent de milers de pàgines web.

#### UTILITATS

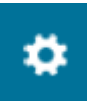

*Configuració i ajuda*: Podem configurar la base de dades segons les nostres preferències i canviar la llengua de la interfície de consulta. Des d'aquesta icona també accedim a l'ajuda.

#### Cerca simple

La cerca simple es troba a la pestanya d'inici. Es compon d'una caixa de cerca amb diverses opcions per refinar, per fonts i per interval de temps, també podem marcar l'opció de cercar a blocs i fòrums.

En començar a fer una cerca s'obrirà un desplegable amb diferents suggeriments d'empreses, temes, indústries, executius, regions o paraules claus.

#### Cerca per text lliure

S'hi accedeix des de la pestanya de *Búsqueda*. És l'opció per defecte i és l'eina de cerca més completa i potent de la base de dades.

Hi ha la possibilitat d'activar la *Búsqueda Genius*. Aquesta eina ens facilitarà la creació de cerques: colors diferents pels operadors, suggeriments per autocompletar i avisos de desequilibris entre parèntesis i cometes.

Es pot limitar la cerca per data, activar o desactivar duplicats i afegir blocs i fòrums addicionals. També podem consultar exemples de cerca des de l'enllaç *Ejemplos*.

Per acabar d'afinar la cerca es pot limitar per la indexació intel**·**ligent Dow Jones, que té una sèrie de paràmetres:

- *Fuente*: fonts concretes.
- *Autor*: col·laboradors de les diverses fonts.
- *Empresa*: notícies sobre una o més empreses.
- *Búsqueda de experto de Factiva*: temes proposats per Factiva.
- *Tema*: es pot triar entre diversos temes.
- *Industria*: sectors i subsectors industrials.
- *Región*: criteri geogràfic i econòmic.
- *Consultar*: es pot realitzar una cerca de qualsevol dels paràmetres anteriors: fonts, autors, empreses, temes, indústries, per delimitar la cerca.
- *Idioma:* es pot limitar per 28 idiomes, podem triarne tants com vulguem.

A més de limitar per tots aquests paràmetres, també es pot refinar la cerca triant a quina part del document es buscarà i excloure les notícies reeditades, recurrents...

#### **CERCA** Mode de cerca

Aquest tipus de cerca ens permet buscar d'una forma avançada sense haver d'utilitzar operadors (AND, OR, NOT).

Com en la Cerca per text lliure també podem emprar els diferents paràmetres per acotar la nostra cerca.

#### PRESENTACIÓ DE RESULTATS

Els resultats es presenten en llistats segons l'ordre seleccionat. Damunt el llistat de resultats veurem la següent barra d'eines que ens permet:

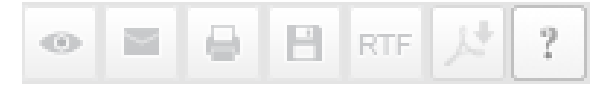

- Visualitzar els articles prèviament seleccionats
- Enviar-los per correu electrònic
- Preparar-los per a ser impresos
- Preparar-los per a ser gravats
- Visualitzar-los en formats RTF o PDF
- Accedir a les preguntes més freqüents

A la part superior dreta de la pantalla hi ha el desplegable *Visualizar opciones* a través del qual podem escollir diferents formats de visualització (*Artículo completo*, *Palabras clave en su contexto, Artículo/Informe completo más indexación; i Titular, primer párrafo e indexación*).

#### Opcions dels resultats

Si escollim l'opció *Artículo completo* ens apareixen les següents opcions:

<sup>10</sup> Listen to Article | Traducir articulo | < Compartir | 1 EVERNOTE

Ens permeten escoltar l'article, obtenir una traducció automàtica en diferents llengües, compartir-lo amb altres subscriptors de Factiva i adjuntar-lo a Evernote.

Les paraules clau cercades apareixeran destacades en negreta en el cos de la notícia.

A la part inferior de la notícia trobem una opció que ens permet veure articles relacionats, i a la part superior una opció per a *Volver a los titulares* que havíem cercat.